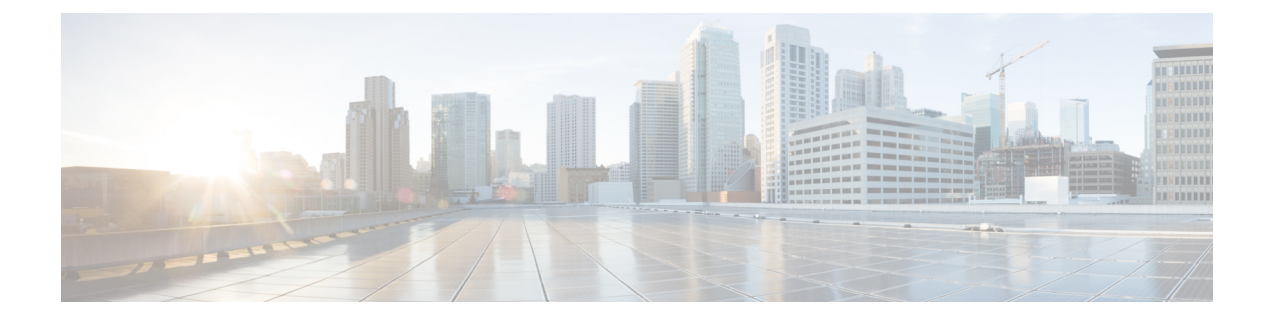

## **DER** 証明書ファイルを **PEM** フォーマットに 変換

秘密キー、ルート(CA)証明書およびサーバー/クライアント証明書は、サードパーティ製ツール (または認証局から購入したツール)を使用して生成でき、PEM(必須フォーマット、拡張子 .pem)または DER (拡張子 .cer) フォーマットのファイルとして生成できます。

証明書は、Expressway で使用するには PEM フォーマットにする必要があります。DER から PEM フォーマットへの変換は、次のセクションに説明されているように、OpenSSL または Windows を 使用する 2 通りの方法のいずれかで行うことができます。

## **OpenSSL** を使用した **DER** 証明書ファイルの **PEM** ファイルへの変換

DER から PEM フォーマットへ変換するには、openssl を実行しているシステム上で次のコマンド を実行します。

openssl x509 -in <filename>.cer -inform DER -out <filename>.pem -outform PEM

## **Microsoft Windows** を使用した **DER** 証明書ファイルの **PEM** ファイルへの変換

Microsoft Windows を使用して DER から PEM フォーマットへ変換するには、次の手順を実行しま す。

**1.** 変換するDERファイルをダブルクリックします(拡張子は「.cer」である可能性があります)。

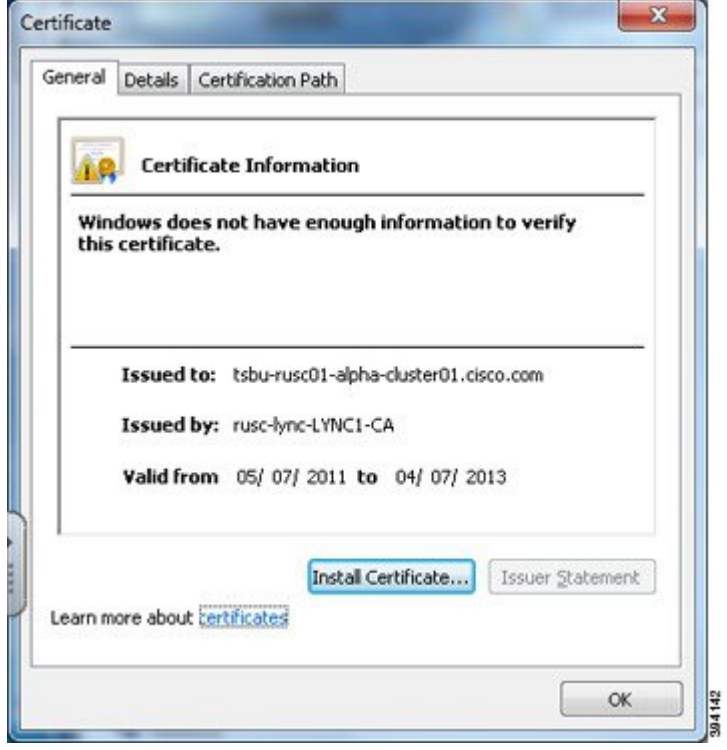

**2. [**詳細(**Details**)**]** タブを選択します。

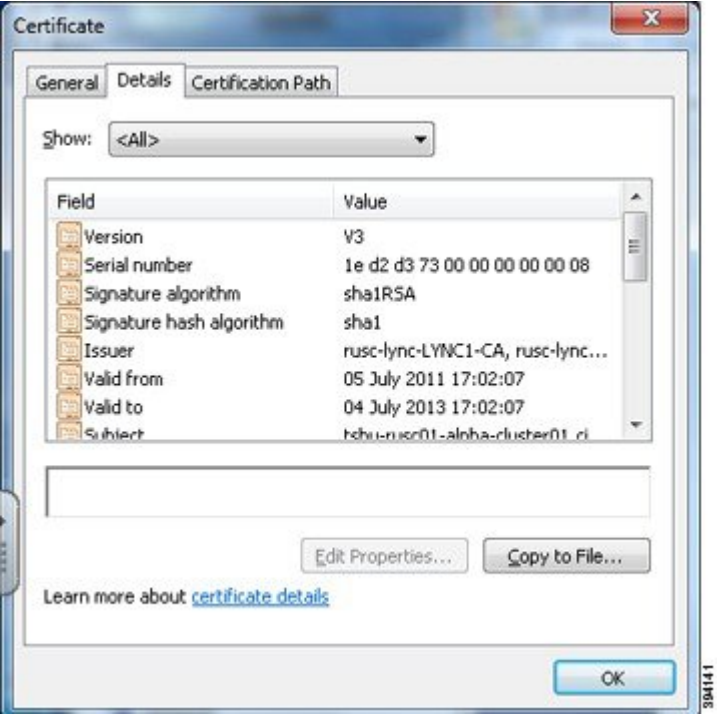

- **3. [**ファイルにコピー**…**(**Copy to File…**)**]** をクリックします。
- **4. [**ようこそ(**Welcome**)**]** ページで **[**次へ(**Next**)**]** をクリックします。

**5.** *[Base-64 encoded X.509*(*.CER*)*]* を選択して、**[**次へ(**Next**)**]** をクリックします。

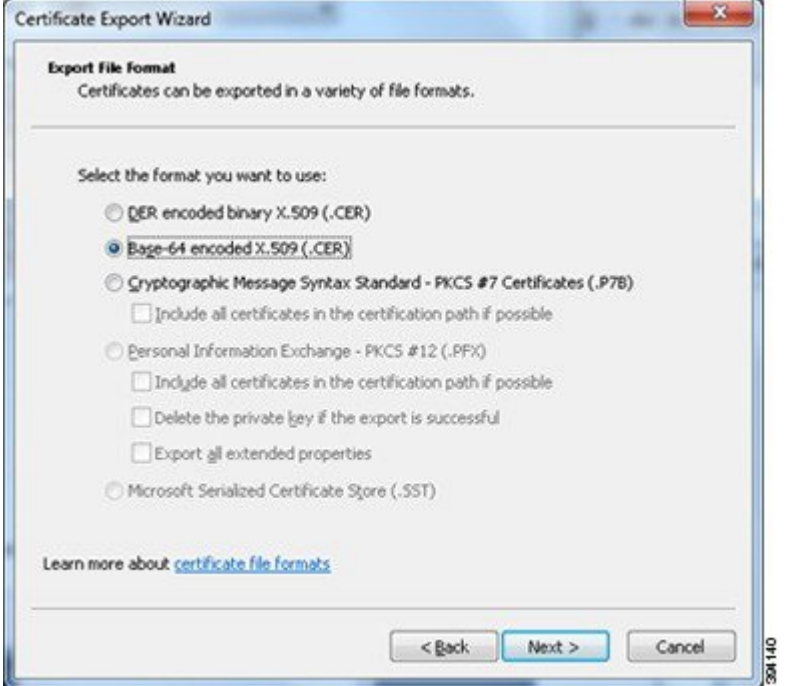

- **6. [**参照(**Browse**)**]** をクリックして要求されるファイルの宛先(たとえば **server.pem**)を選択 し、**[**次へ(**Next**)**]** をクリックします。
- **7.** [完了(Finish)] をクリックします。
- **8. server.pem.cer** から **server.pem** にファイル名を変更します。
- **9.** これは、本書の「Expressway に証明書[とキーをロードする」](exwy_b_cisco-expressway-certificate-creation-and-use-deployment-guide-x14-3_chapter6.pdf#nameddest=unique_17)項で使用します。

翻訳について

このドキュメントは、米国シスコ発行ドキュメントの参考和訳です。リンク情報につきましては 、日本語版掲載時点で、英語版にアップデートがあり、リンク先のページが移動/変更されている 場合がありますことをご了承ください。あくまでも参考和訳となりますので、正式な内容につい ては米国サイトのドキュメントを参照ください。